## **Welcome Letter for PSY 220-80 Social Psychology Spring Semester**

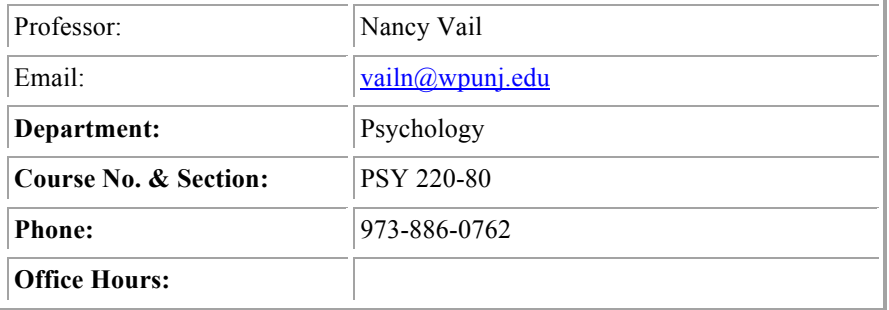

#### **Hello and welcome to PSY 220-80 Social Psychology Spring Semester!**

This course will be taught entirely online through the Blackboard (Bb) delivery system. This course provides an introduction to social psychological theory, research and application. It will draw from sociology, political science and history as well as from traditional psychological sources. Topics to be covered include: attitude formation and change, social influence processes, social cognition, moral development, interpersonal attraction, aggression, and prejudice. My hope is that you'll find the subject interesting and that you'll learn a lot by taking the class.

## **Expectations**

In order to cover the chapters in the text, we will be reading, discussing and testing on 1-2 chapters per week. Please obtain the text before the start of class. Feel free to begin reading and outlining chapters (we will skip 1 chapter, Social Psychology in Action 2 - Social Psychology and Health).

## **Texts**

The text we'll use is *Social Psychology* Seventh Edition by Elliot Aronson, Timothy D. Wilson and Robin M. Akert 2010. It is published by Pearson Education, Inc. The bookstore will have copies available.

#### **Grading**

Your grade will be based on participation (25%) as measured by contributions to the Discussion Board, and tests (75%). There are 16 chapters in the text, and you will be tested on 15 of them. There are no makeup tests (other than the Optional Cumulative Final described below). If you can't take a test during the designated period, then you'll need to contact me during the first week of class and we'll make arrangements for you to take the test before the designated period. Since students may encounter computer problems, students will be allowed to retake one test. There will be an Optional Cumulative Final at the end of the class. This test can only improve your grade. I will substitute your grade on the Optional Cumulative Final for your lowest test grade.

**How to Access Blackboard:**

To log on to Bb point your web browser to http://bb.wpunj.edu and click the Login button in the upper left. Then enter your username and password in the spaces provided and click login again -- you'll find your course Bb sites listed on the right.

Some things to be aware of as you work with Blackboard:

- 1. You probably won't find all your courses listed; the only ones that will appear are those that have been activated by the professor teaching the course. Professors who don't use Blackboard will not activate their courses.
- 2. Your username is comprised of your lastname and firstinitial, usually appended with a numeral. If you don't know your WPUNJ system username password you can use the Username lookup link at http://bb.wpunj.edu , or go to it directly at: http://www.wpunj.edu/username
- 3. If you are already logged in to the WPUNJ system through WPConnect you won't have to re-enter your username and password -- just click the first login button.
- 4. Blackboard documentation can be found in two places: at Bb Home, http://bb.wpunj.edu, before one logs in, and in the Blackboard Support tab after one has logged on.
- 5. You can always obtain Bb help by using the Problem Report form at http://bb.wpunj.edu , or by going to it directly at: https://liberty.wpunj.edu/bb/support-center/ .

# **WPUNJ Student Email:**

To access WPUNJ Student Email point your web browser to **http://wpconnect.wpunj.edu**, enter your username and password, then select the **Mail** tab. If you are logging on for the first time you'll be asked to set your time zone and language.

Blackboard courses will use student email; third-party email addresses will not work on Bb

## **Good luck and have fun in the course! Nancy Vail**